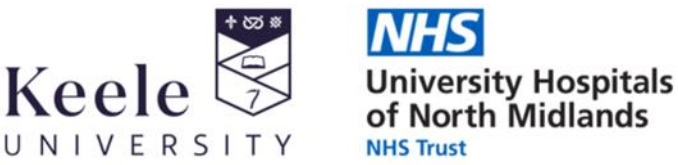

**Health Libraries for North Staffordshire** 

# Clinical Key

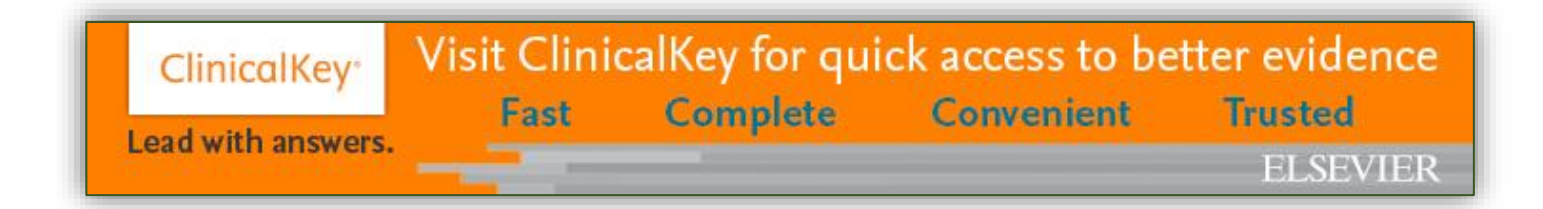

# **What is it?**

Clinical Key is an easy to use Clinical Search engine, providing you with access to a range of evidence-based full-text content, including journals, ebooks, topic summaries, clinical overviews, videos and patient information leaflets.

# **How to Access…**

#### Who is it for?

Clinical Key has been subscribed for staff at UHNM only.

#### Log in

You can log in using your NHS OpenAthens username. Once logged in you can activate your account. You'll need to do this if you want to take advantage of all of the advanced features of Clinical Key.

All NHS-based resources are listed on the Health Library website: <https://www.keele.ac.uk/healthlibrary/find/nhsresources/>

## **Key Features**

#### Clinical Search Engine

Use the search engine to search across a wide range of content, including Medline, for your clinical question. Predictive text is used to help you enter your search terms and filters are available to help you to focus your search.

**Health Library,** Clinical Education Centre, Royal Stoke University Hospital, University Hospitals of North Midlands NHS Trust, Newcastle Road, Stoke-on-Trent, ST4 6QG Tel: 01782 679500 Email: health.library@keele.ac.uk Website: www.keele.ac.uk/healthlibrary

**Health Library at County,** Postgraduate Medical Centre, County Hospital, Weston Road, Stafford, ST16 3SA Tel: 01785 236113 Ext. 2913 Email: library@uhnm.nhs.uk

#### Core eBooks

Over a thousand eBooks are available for a wide range of clinical specialities. Some books include related videos.

#### Key Journals

You can access the full-text of over 600 journals, including the Clinics of North America and the Lancet series of titles. Keep up-to-date with the latest release from your favourite journal by signing up to the alert service.

#### Save Content

Once you have your search results you can mark items as saved; group related items together using tags.

#### Presentation Maker

You can use Clinical Key to create presentations of images. Search for the images you require, save to a presentation and then export to powerpoint. The file created includes all the images along with their references and copyright statement.

#### Patient Information

Create leaflets to give to your patients using the patient education option within Clinical Key.

#### Mobile Access

You can access Clinical Key on the go. The Clinical Key interface is responsive to your web browser screen size, or you can download the free app from your App Store.

## **Start Searching**

Use the simple search interface to start searching:

- 1. Activate your account to access the advanced features
- 2. Use the simple search box to execute searches.
- 3. Select the type of content you want to search
- 4. Predictive text helps you to enter your search terms
- 5. You can browse through the full-text content – for clinical decision support or full-text content for in-depth reading

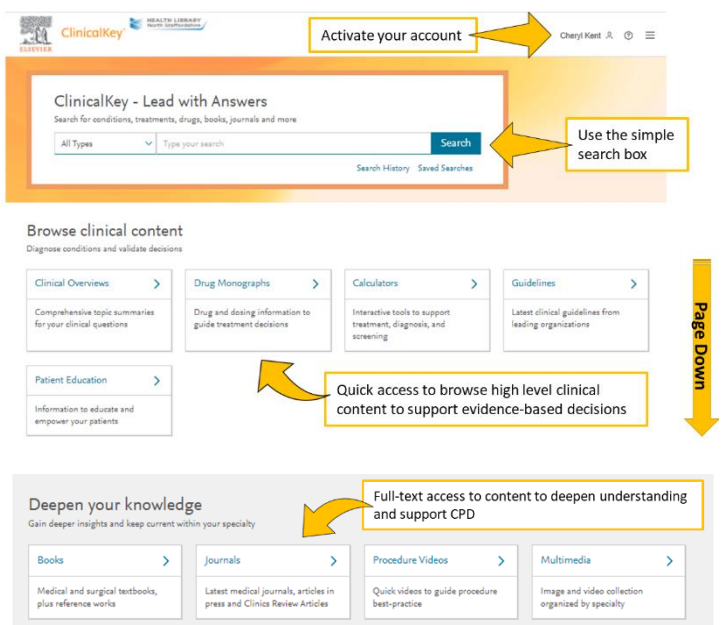

## **More Help**

You can find more help on using Clinical Key – including step-by-step instructions and videos – from our Online Guides & Support section:

<https://www.keele.ac.uk/healthlibrary/training/onlineguidesandsupport/clinicalkey/>